Pacote Visible Patient

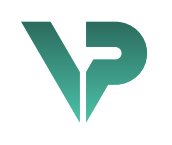

## **VISIBLE PATIENT**

# Visible Patient Sender

Versão: 1.0.18-md

Janeiro 2023

# Manual do utilizador

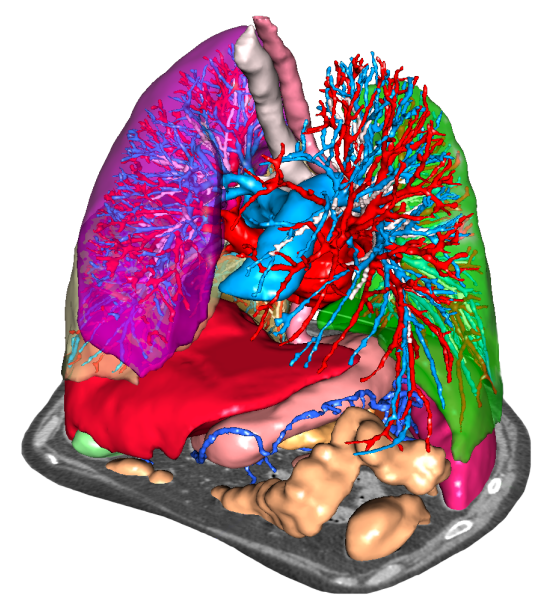

## **Número de identificação único (UDI)**

\*+B373VPS0/\$\$71.0.18E\*

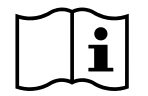

O manual do utilizador (em inglês e outros idiomas disponíveis) pode ser descarregado em: https://www.visiblepatient.com/en/go/planning-vps-user-manual. O manual do utilizador em inglês está disponível no menu "Help" do software. Uma cópia em papel do manual do utilizador pode ser solicitada sem custos adicionais e entregue no prazo de 7 dias úteis.

# Instruções de utilização

O Pacote Visible Patient é um conjunto de softwares de imagiologia médica destinados a oferecer ferramentas para auxiliar na leitura, interpretação, monitorização e planeamento do tratamento de pacientes adultos ou pediátricos a profissionais de saúde qualificados. O Pacote Visible Patient aceita as imagens médicas compatíveis com DICOM adquiridas a partir de uma variedade de dispositivos de imagem, incluindo TC e RM.

Este produto não se destina a ser utilizado com ou para a interpretação de diagnóstico primário de imagens de mamografia.

Os softwares oferecem várias categorias de ferramentas. Eles incluem ferramentas de imagiologia para imagens gerais, incluindo visualização 2D, renderização de volume e visualização de volume 3D, reconstruções multiplanais ortogonais (MPR), fusão de imagem, renderização de superfície, medições, relatórios, armazenamento, ferramentas gerais de gestão de imagens e de administração, etc.

Também estão incluídos um sistema de tratamento de imagens e uma interface de utilizador personalizada para a segmentação de estruturas anatómicas que são visíveis nas imagens (ossos, órgãos, estruturas vasculares/respiratórias, etc.), incluindo ferramentas de segmentação interativas, filtros de imagem, etc.

Além disso, ferramentas de deteção e rotulagem de segmentos de órgãos também estão presentes (fígado, pulmões e rins), incluindo a definição da via através dos territórios vasculares/respiratórios, a aproximação dos territórios vasculares/ respiratórios a partir de estruturas tubulares e rotulagem interativa.

Os softwares são concebidos para uma utilização por profissionais qualificados (incluindo médicos, cirurgiões e técnicos) e destinam-se a ajudar o médico que é o único responsável pela tomada de decisão final sobre a gestão de pacientes.

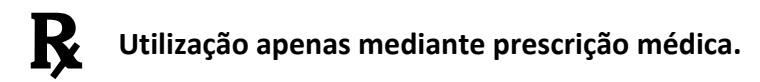

**Nota :** Qualquer incidente relacionado com o dispositivo deve ser comunicado à Visible Patient e à Autoridade Competente local.

# Autorizações

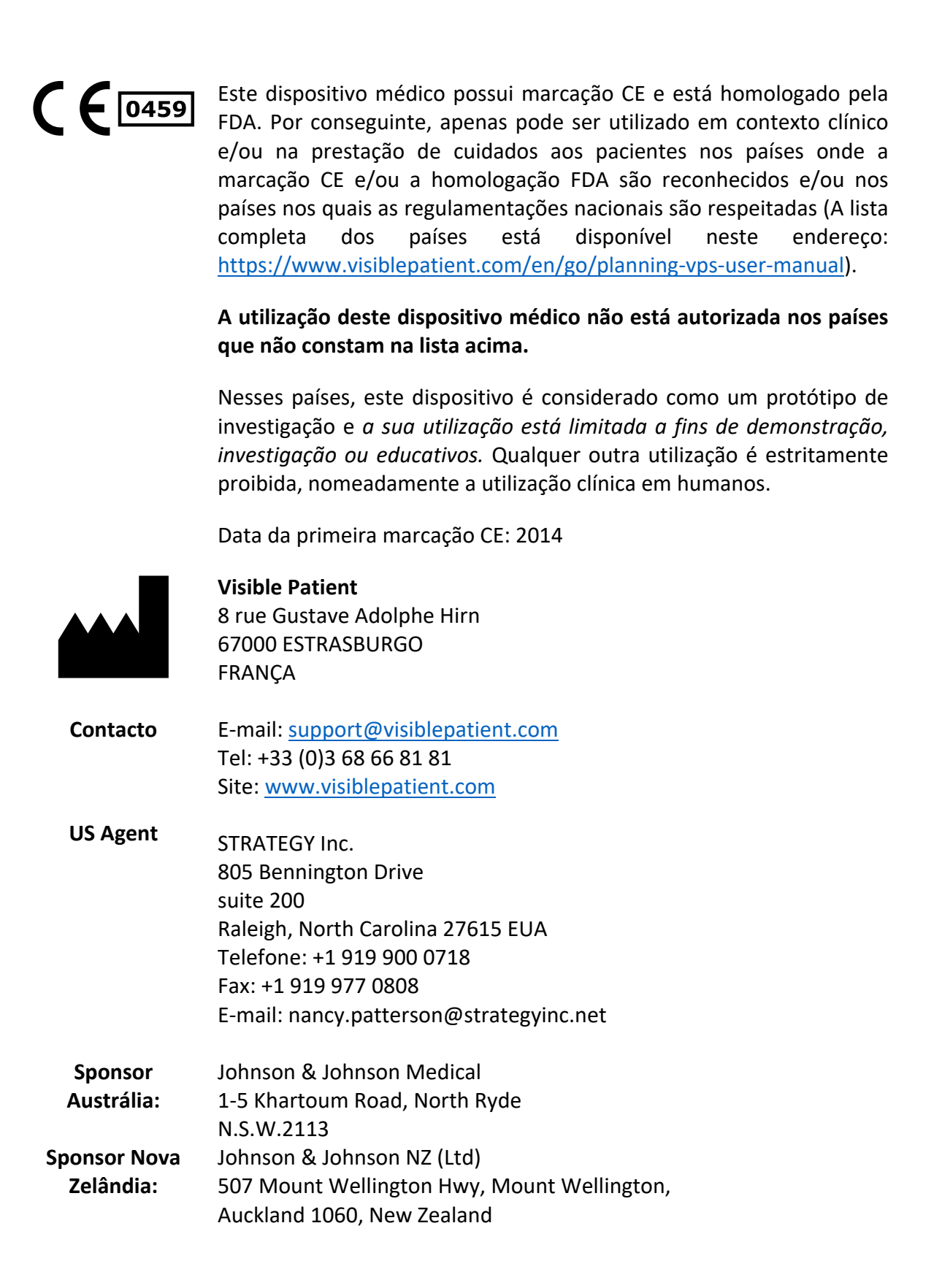

# Sumário

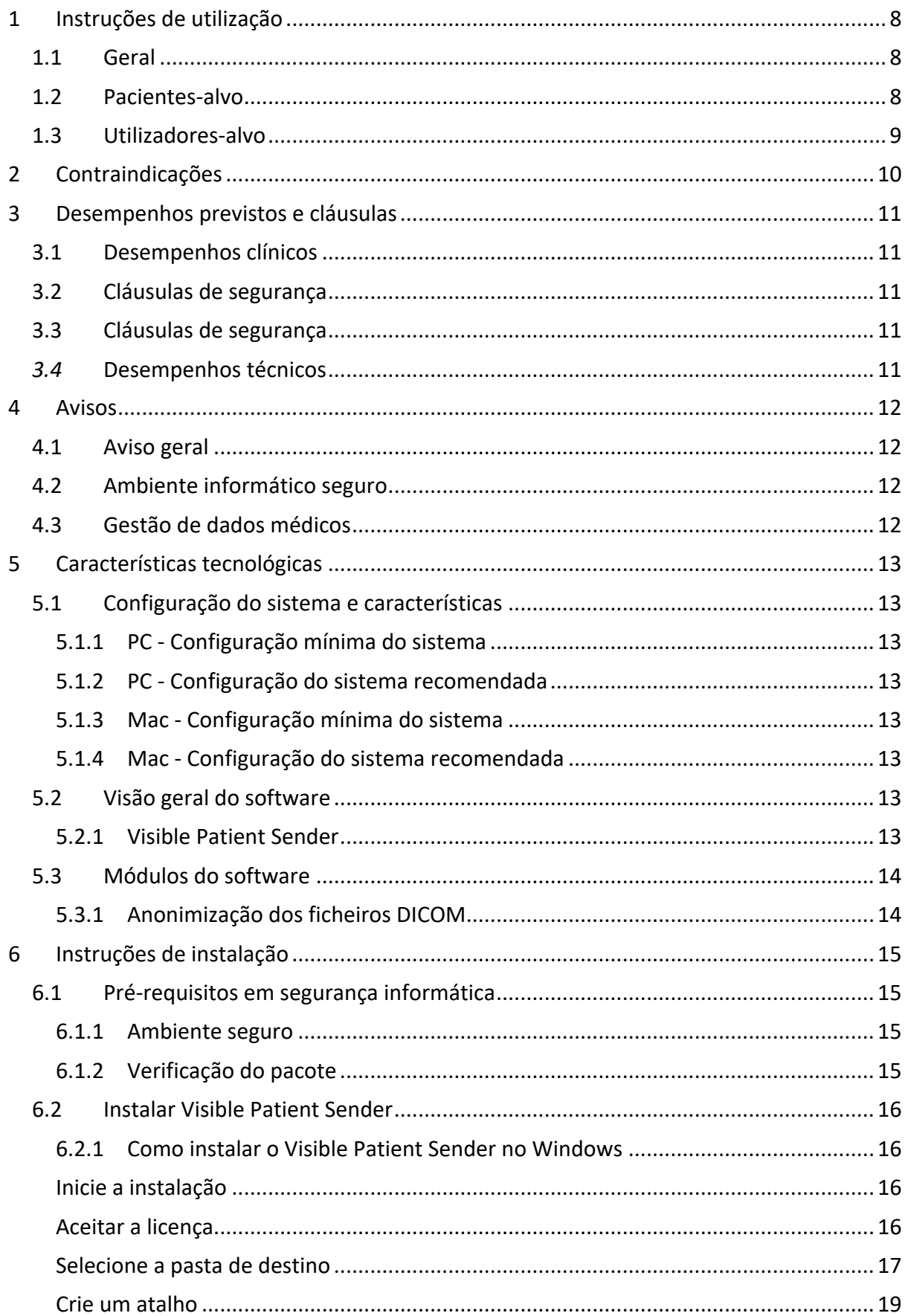

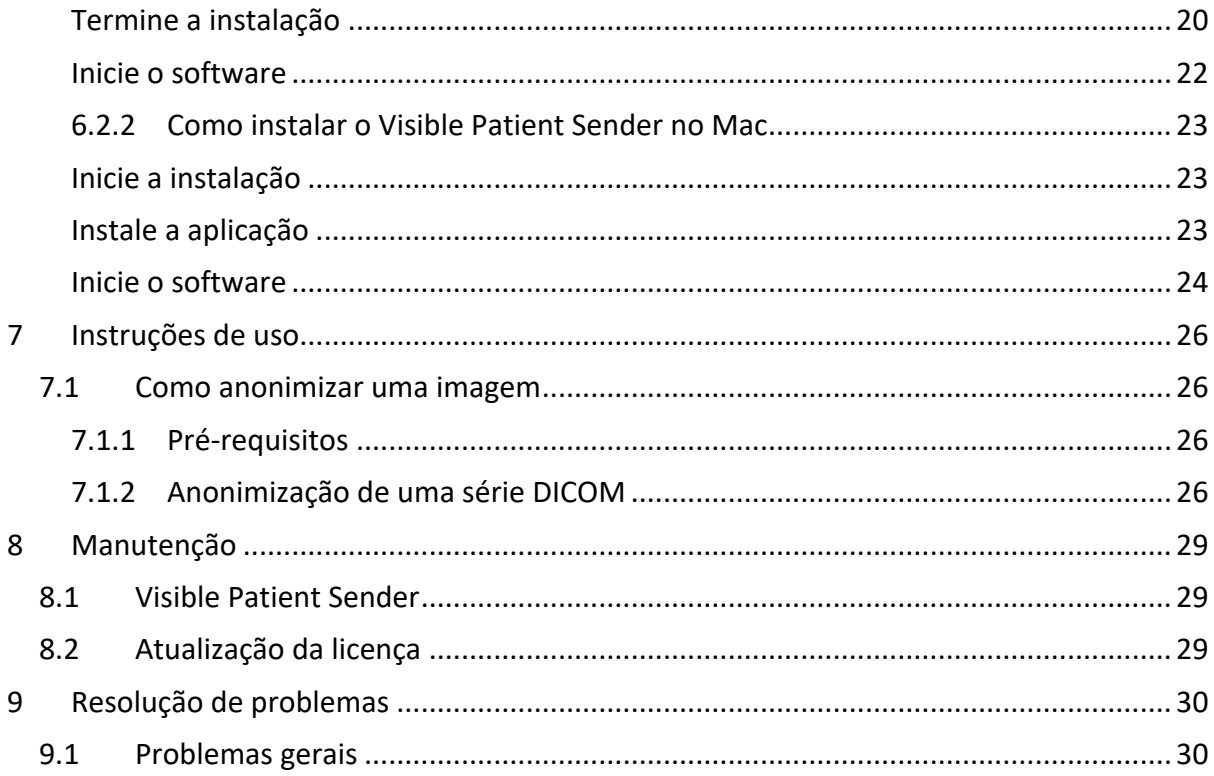

# 1 Instruções de utilização

## 1.1 Geral

O Pacote Visible Patient é um conjunto de softwares de imagiologia médica destinados a oferecer ferramentas para auxiliar na leitura, interpretação, monitorização e planeamento do tratamento de pacientes adultos ou pediátricos a profissionais de saúde qualificados. O Pacote Visible Patient aceita as imagens médicas compatíveis com DICOM adquiridas a partir de uma variedade de dispositivos de imagem, incluindo TC e RM.

Este produto não se destina a ser utilizado com ou para a interpretação de diagnóstico primário de imagens de mamografia.

Os softwares oferecem várias categorias de ferramentas. Eles incluem ferramentas de imagiologia para imagens gerais, incluindo visualização 2D, renderização de volume e visualização de volume 3D, reconstruções multiplanais ortogonais (MPR), fusão de imagem, renderização de superfície, medições, relatórios, armazenamento, ferramentas gerais de gestão de imagens e de administração, etc.

Também estão incluídos um sistema de tratamento de imagens e uma interface de utilizador personalizada para a segmentação de estruturas anatómicas que são visíveis nas imagens (ossos, órgãos, estruturas vasculares/respiratórias, etc.), incluindo ferramentas de segmentação interativas, filtros de imagem, etc.

Além disso, ferramentas de deteção e rotulagem de segmentos de órgãos também estão presentes (fígado, pulmões e rins), incluindo a definição da via através dos territórios vasculares/respiratórios, a aproximação dos territórios vasculares/ respiratórios a partir de estruturas tubulares e rotulagem interativa.

Os softwares são concebidos para uma utilização por profissionais qualificados (incluindo médicos, cirurgiões e técnicos) e destinam-se a ajudar o médico que é o único responsável pela tomada de decisão final sobre a gestão de pacientes.

## 1.2 Pacientes-alvo

Os pacientes-alvo do Suite Visible Patient podem ser qualquer paciente cujo médico necessite de um modelo 3D específico das estruturas anatómicas ou patológicas com o objetivo de otimizar a definição dos cuidados.

O Suite Visible Patient pode ser utilizado em pacientes de todas as idades

```
\boxtimes Recém-nascido (nascimento - 28 dias)
```
 $\boxtimes$  Lactente (29 dias - 2 anos)

 $\boxtimes$  Criança (2 - 12 anos)

⊠ Adolescente (12 - 18 anos)

 $\boxtimes$  Jovem adulto (18 - 21 anos)

 $\boxtimes$  Adulto (mais de 21 anos)

O paciente não é o utilizador do Suite Visible Patient.

## 1.3 Utilizadores-alvo

Para o software Visible Patient Sender, não são necessários conhecimentos para utilizar este módulo.

O software destina-se a auxiliar o médico, que é o único responsável pelas decisões relacionadas com a prestação de cuidados ao paciente.

# 2 Contraindicações

Este produto não se destina a ser utilizado com ou para a interpretação de diagnóstico primário de imagens de mamografia(MG).

# 3 Desempenhos previstos e cláusulas

### 3.1 Desempenhos clínicos

O Suite Visible Patient permite à equipa médica tornar o planeamento da cirurgia mais seguro e menos dependente do médico.

### 3.2 Cláusulas de segurança

O VP Sender v1.0.18 é um software autónomo. Não foi identificado nenhum risco, quer para o paciente, quer para o utilizador. Deste modo, não estão previstos efeitos secundários indesejáveis durante a utilização do VPSender versão 1.0.18.

Contudo, foram identificados efeitos secundários indiretos, e podem ocorrer:

- 1. Lesões menores no paciente devido a um procedimento prolongado ou a incisões não necessárias quando o paciente errado (= outro paciente) é analisado.
	- Um paciente errado pode ser selecionado para realizar uma ação e originar uma análise incorreta do paciente (prestar atenção à apresentação da informações do paciente).
	- Um paciente errado pode ser selecionado quando vários pacientes estão abertos no software e originar uma análise incorreta do paciente (prestar atenção à apresentação da informações do paciente).
	- O estudo de outro paciente pode ser selecionado durante a exportação dos resultados e originar uma análise incorreta do paciente (prestar atenção à apresentação da informações do paciente).
	- Pode ocorrer um problema de software na gestão das informações do paciente e originar uma análise incorreta do paciente.
	- Um hacker pode encontrar e explorar uma vulnerabilidade do software ou do seu ambiente para modificar o software ou os dados médicos para alterar as informações médicas.

## 3.3 Cláusulas de segurança

As informações de saúde protegidas não são expostas com a utilização do dispositivo médico. O dispositivo não foi concebido para permitir uma transferência ou um armazenamento de dados privados.

O documento informa os utilizadores sobre as precauções a adotar em relação à segurança do ambiente informático e à transferência de dados pessoais (ver Avisos).

#### *3.4* Desempenhos técnicos

O Suite Visible Patient permite à equipa médica:

● Anonimizar as imagens médicas DICOM (modalidades suportadas: TDM, IRM)

## 4 Avisos

## 4.1 Aviso geral

Este software é concebido para uma utilização por profissionais de saúde qualificados e destina-se à assistência do médico, o único responsável pela tomada de decisão final.

## 4.2 Ambiente informático seguro

O dispositivo deve ser instalado num ambiente seguro, respeitando as regras de segurança. Estas regras podem variar de um país para o outro. A secção Pré-requisitos de segurança informática contém as recomendações gerais de segurança que devem ser respeitadas para garantir a segurança do ambiente.

## 4.3 Gestão de dados médicos

O dispositivo produz ou utiliza dados médicos que podem ser armazenados por profissionais de saúde ou transferidos entre eles para realizar os casos de utilização do dispositivo. A gestão de dados médicos (transferência, armazenamento, etc.) deve estar em conformidade com as regras de proteção de dados de saúde pessoais. A secção Pré-requisitos de segurança informática contém as recomendações gerais de segurança que devem ser respeitadas para garantir a segurança do ambiente.

# 5 Características tecnológicas

## 5.1 Configuração do sistema e características

O Pacote Visible Patient é concebido para funcionar numa plataforma autónoma padrão, através do sistema operativo instalado (Windows ou Mac). O hardware desta plataforma é composto por um computador PC padrão do mercado. Além disso, todos os softwares incluídos no pacote (detalhados abaixo) podem ser instalados em computadores diferentes e eles não são obrigados a estar interconectados através de uma rede.

#### 5.1.1 PC - Configuração mínima do sistema

- **Sistema operativo**: Windows 7 x64
- **Processador**: Intel Core i3
- **Vídeo** : placa gráfica dedicada (a partir de 2012)
- **Memória :** 4 GB RAM
- **Armazenamento :** 10 GB espaço no disco
- **Internet :** ligação à Internet de alta velocidade
- **Resolução :** 1024x768 ou mais

#### 5.1.2 PC - Configuração do sistema recomendada

- **Sistema operativo**: Windows 7 x64
- **Processador**: Intel Core i7 2.5 GHz
- **Vídeo** : Nvidia GeForce GTX 760 ou superior
- **Memória :** 16 GB RAM
- **Armazenamento**: 30 GB espaço no disco
- **Internet :** ligação à Internet de alta velocidade
- **Resolução :** 1920x1080 resolução mínima do ecrã

#### 5.1.3 Mac - Configuração mínima do sistema

- **Sistema operativo**: Mac OS 10.12
- **Vídeo** : placa gráfica dedicada

#### 5.1.4 Mac - Configuração do sistema recomendada

- **Sistema operativo**: Mac OS 10.12
- **Vídeo** : placa gráfica dedicada

#### 5.2 Visão geral do software

#### 5.2.1 Visible Patient Sender

O Visible Patient Sender inclui apenas os módulos dedicados à gestão de dados. O software é uma ferramenta simples para anonimização de imagens digitais multidimensionais adquiridas a partir de uma variedade de modalidades de imagiologia médica (imagens DICOM). Este software é utilizado por profissionais de saúde qualificados (em geral, radiologistas ou técnicos de radiologia) para partilhar dados anónimos entre profissionais de saúde qualificados. O Visible Patient Sender permite aos utilizadores carregar e visualizar imagens DICOM de modo a que as mesmas sejam anonimizadas de forma automática. Os dados anónimos são guardados num ficheiro zip com um número de identificação anónima único. Além disso, é criado um relatório pdf com um resumo dos dados, como a data, o número de identificação, o médico relevante, os comentários, etc. Não há interpretação do volume de dados 3D no software. Cada um dos módulos presentes no software é discutido em maior detalhe adiante.

## 5.3 Módulos do software

Os módulos do Pacote Visible Patient podem ser agrupados por categoria:

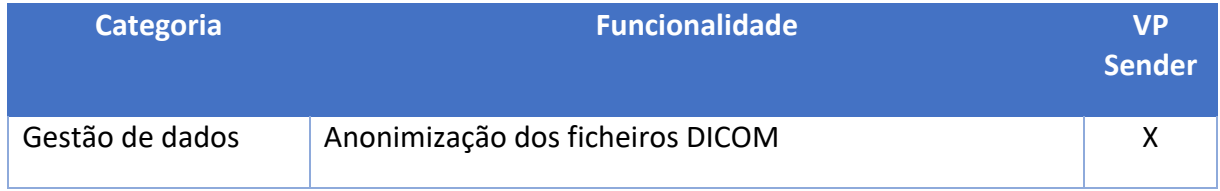

A tabela acima agrupa cada módulo do software em: gestão de dados, análise de imagens e de superfícies, e tratamento de superfície. Além disso, cada módulo individual do software é descrito em mais pormenor abaixo.

## 5.3.1 Anonimização dos ficheiros DICOM

Este módulo do software é uma ferramenta simples para anonimização de imagens digitais multidimensionais adquiridas a partir de uma variedade de modalidades de imagiologia médica (imagens DICOM). Permite aos utilizadores carregar e visualizar imagens DICOM de modo a que as mesmas sejam anonimizadas de forma automática. Os dados anónimos são guardados num ficheiro zip com um número de identificação único. Além disso, é criado um relatório pdf para manter uma ligação entre o identificador anónimo e as informações do paciente. Não há interpretação do volume de dados 3D neste módulo.

# 6 Instruções de instalação

A instalação do Visible Patient Suite pode ser iniciada com um ficheiro executável.

#### 6.1 Pré-requisitos em segurança informática

#### 6.1.1 Ambiente seguro

O dispositivo deve ser instalado num ambiente seguro, em conformidade com as regras de cibersegurança. Além disso, o dispositivo produz ou utiliza dados médicos que podem ser armazenados por profissionais de saúde ou transferidos entre eles para realizar os casos de utilização do dispositivo. A gestão de dados médicos (transferência, armazenamento, etc.) deve estar em conformidade com as regras de proteção de dados de saúde pessoais.

Estas regras podem variar de um país para o outro. Abaixo encontram-se as recomendações gerais de segurança a respeitar para garantir a segurança do ambiente:

- Ao usar o mecanismo de autenticação do sistema operativo, o acesso aos ambientes (do software e de armazenamento de dados) deve ser limitado aos utilizadores autorizados no sentido de limitar o acesso ao dispositivo.
- Deve ser implementado um modelo de autorizações por camadas para gerir os ambientes, distinguindo os privilégios em função do cargo do utilizador (ex. administrador do sistema, profissional de saúde).
- Os ambientes devem bloquear-se sempre que o utilizador está inativo, graças ao mecanismo de bloqueio automático do sistema operativo.
- O acesso ao ambiente remoto deve ser controlado e autorizado exclusivamente para os utilizadores de confiança através das ferramentas do sistema operativo, configuração da firewall e regras da infraestrutura.
- Um software antivírus deve ser instalado e deve controlar o ambiente. O dispositivo é concebido para permitir inspeções de segurança e antivírus, de forma a que a garantia e os desempenhos essenciais do dispositivo não sejam afetados.
- Os dados médicos devem ser partilhados entre profissionais de saúde através de um sistema de transferência de ficheiros em rede seguro que garanta um nível de segurança adequada dos dados de saúde pessoais.

## 6.1.2 Verificação do pacote

Abaixo encontram-se as recomendações gerais a respeitar antes de instalar o dispositivo:

- A integridade do pacote deve ser verificada após o seu download (a palavra-passe do pacote é fornecida no site da empresa).
- A autenticidade do pacote deve ser verificada antes da instalação. A Visible Patient assina todos os seus pacotes.
- O dispositivo deve ser instalado por um administrador do sistema num local onde o utilizador normal não está em condições de editar para proteger o dispositivo.
- 6.2 Instalar Visible Patient Sender
- 6.2.1 Como instalar o Visible Patient Sender no Windows

#### Inicie a instalação

Faça duplo clique no ficheiro de instalação fornecido por Visible Patient : a caixa de diálogo de boas-vindas será apresentada.

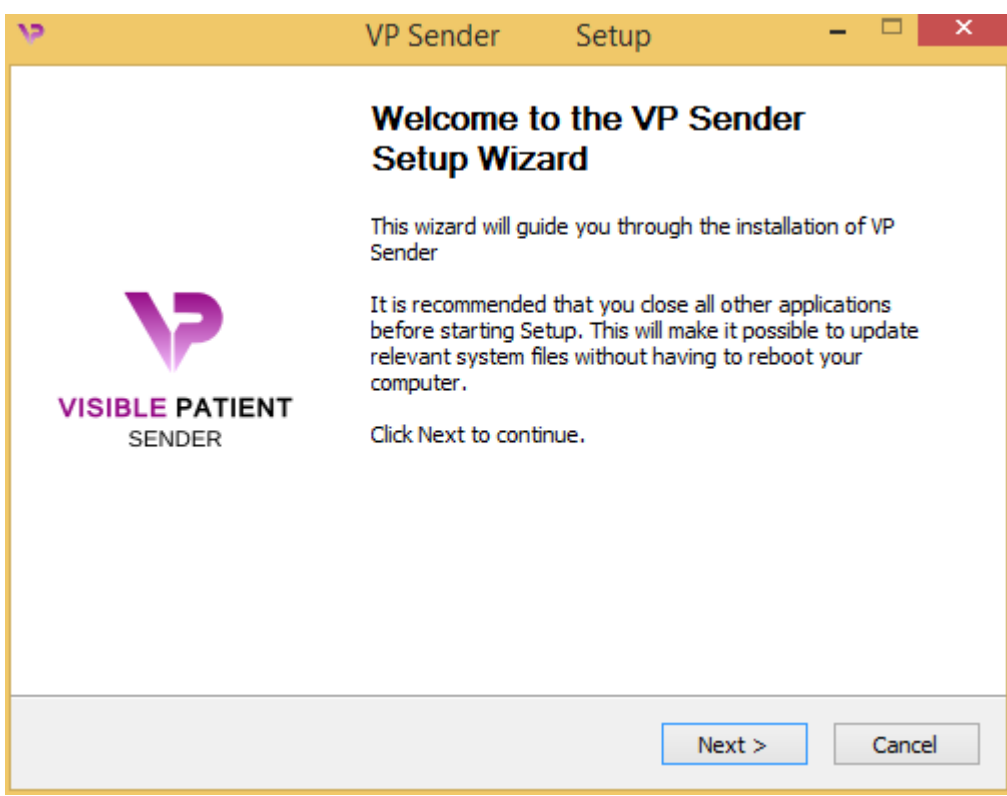

Clique em «Next».

Aceitar a licença

O contrato de licença é apresentado.

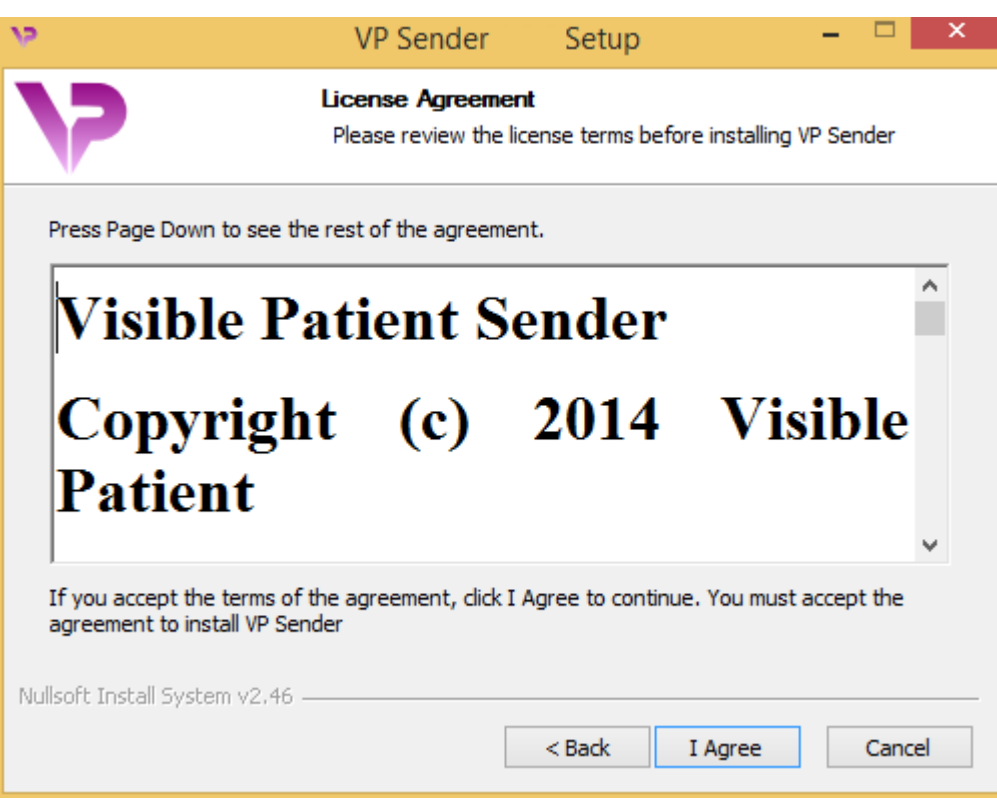

Leia o contrato de licença e clique em "I agree" para continuar a instalação. (Caso não concorde, clique em "Cancel" para cancelar a instalação.)

Selecione a pasta de destino

A pasta de destino onde o software será instalado é apresentada.

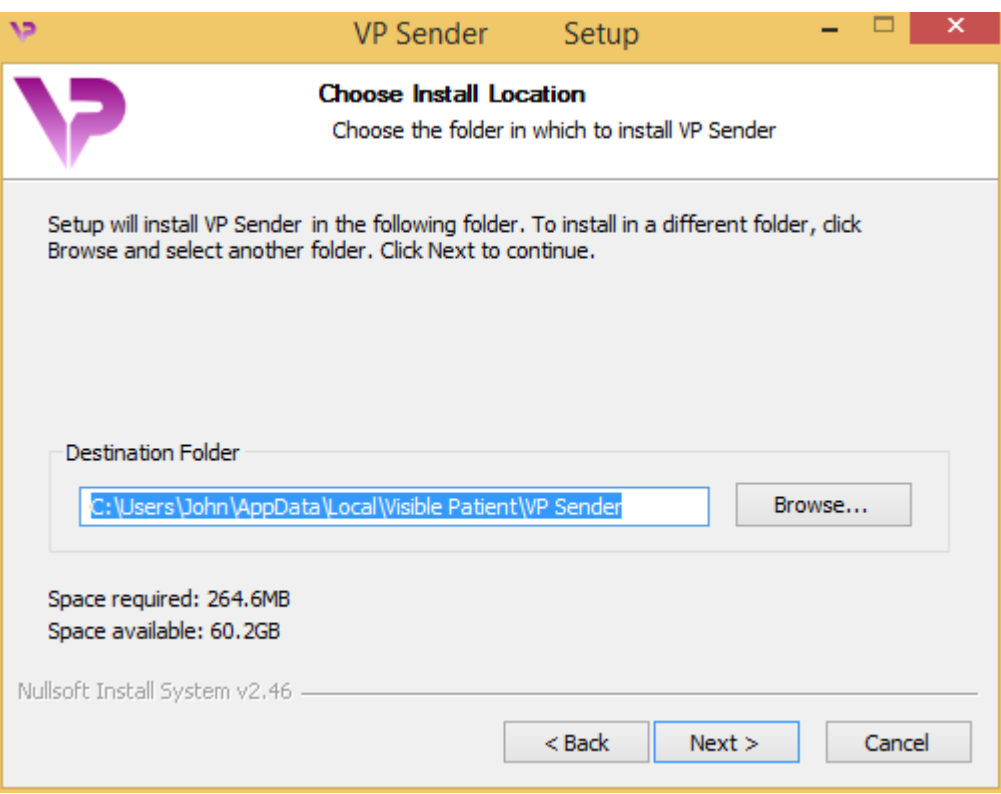

Pode alterar essa pasta de destino clicando em "Browse" e selecionando uma nova pasta de destino. Também pode criar uma nova clicando em "Make New Folder".

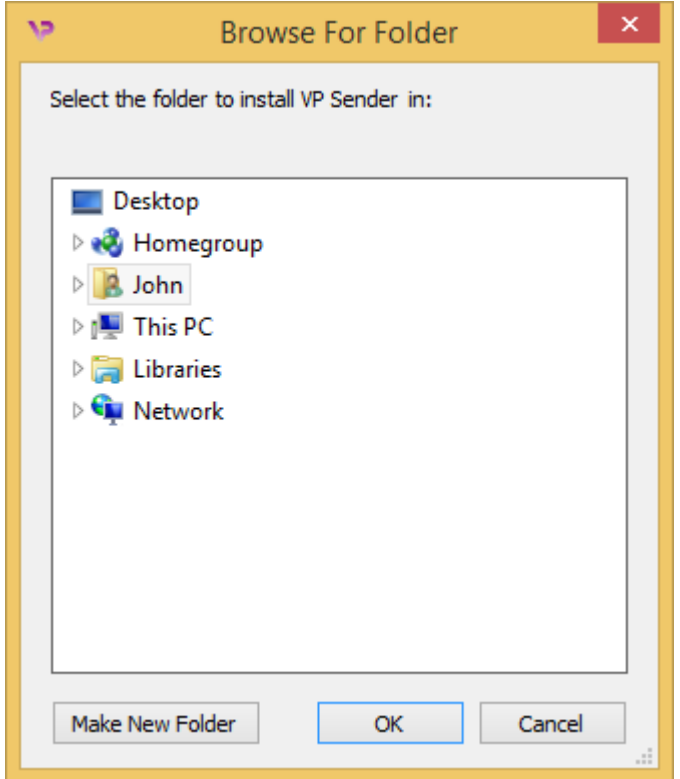

Selecione a sua pasta de destino e clique em "Ok".

#### Crie um atalho

Em seguida, pode decidir criar um atalho para facilitar o acesso ao software. Por predefinição, será criado um atalho no ambiente de trabalho do seu computador, mas pode escolher outra localização. Também pode inserir um nome para criar uma nova pasta do menu iniciar ou decidir não criar um atalho.

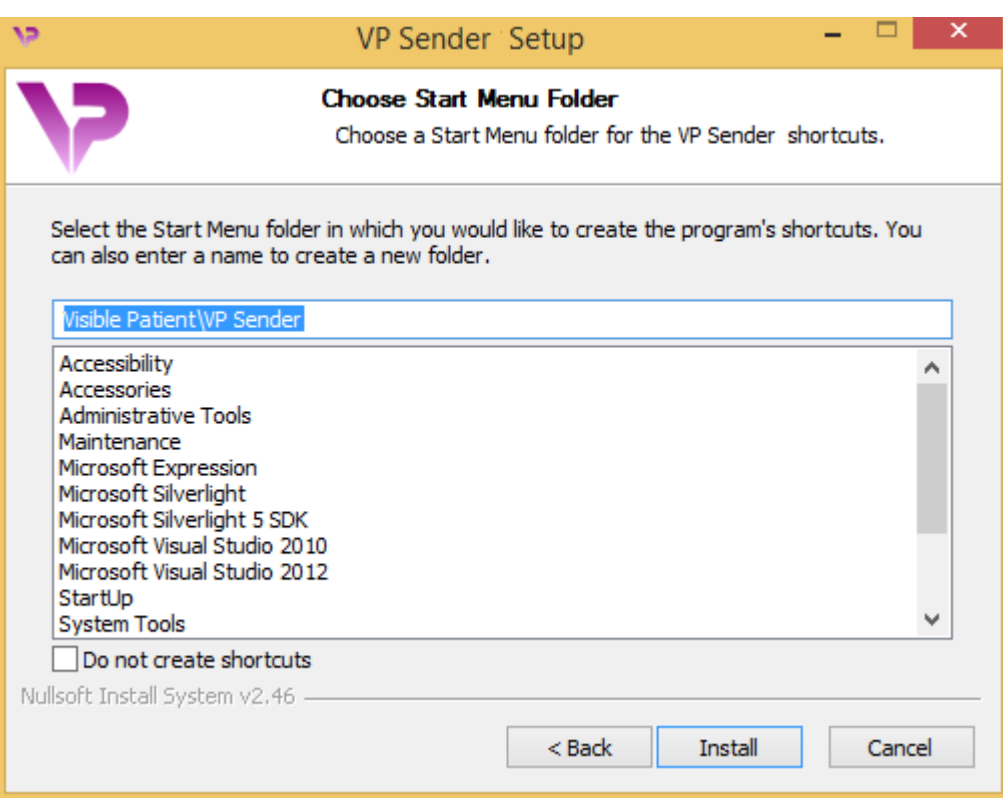

## Termine a instalação

Para continuar com a instalação, clique em "Install". O processo de instalação começa.

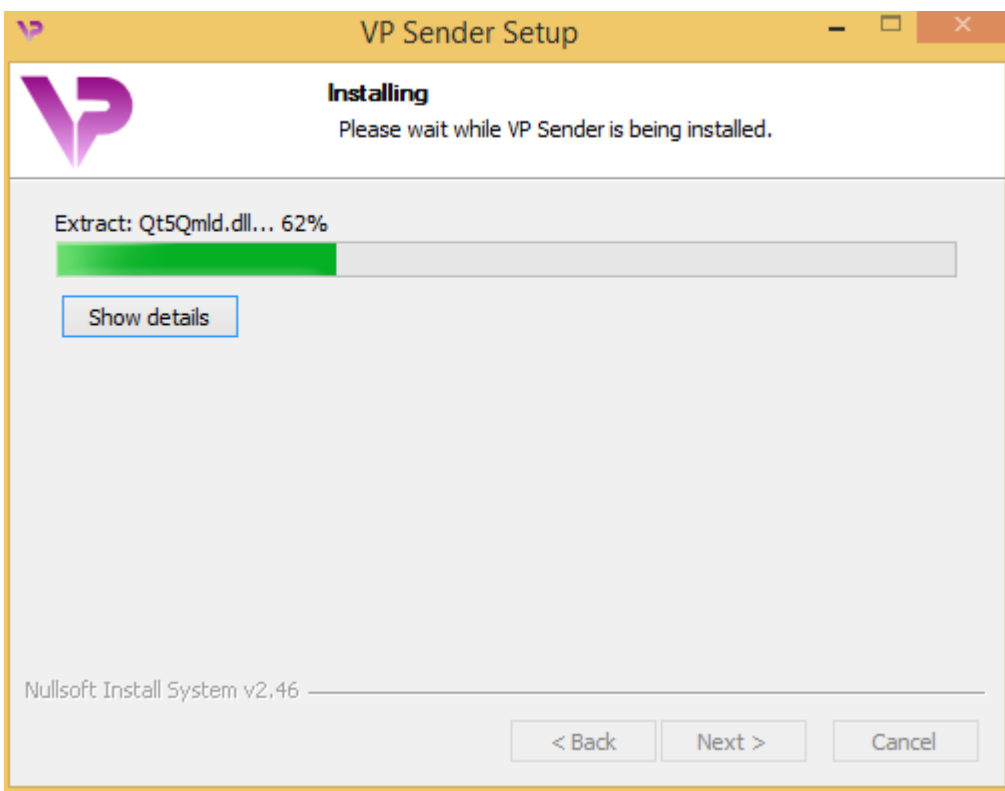

A instalação demora alguns segundos. Quando isto é efetuado, uma mensagem indica que a instalação está concluída. Clique em "Finish" para fechar a janela de configuração.

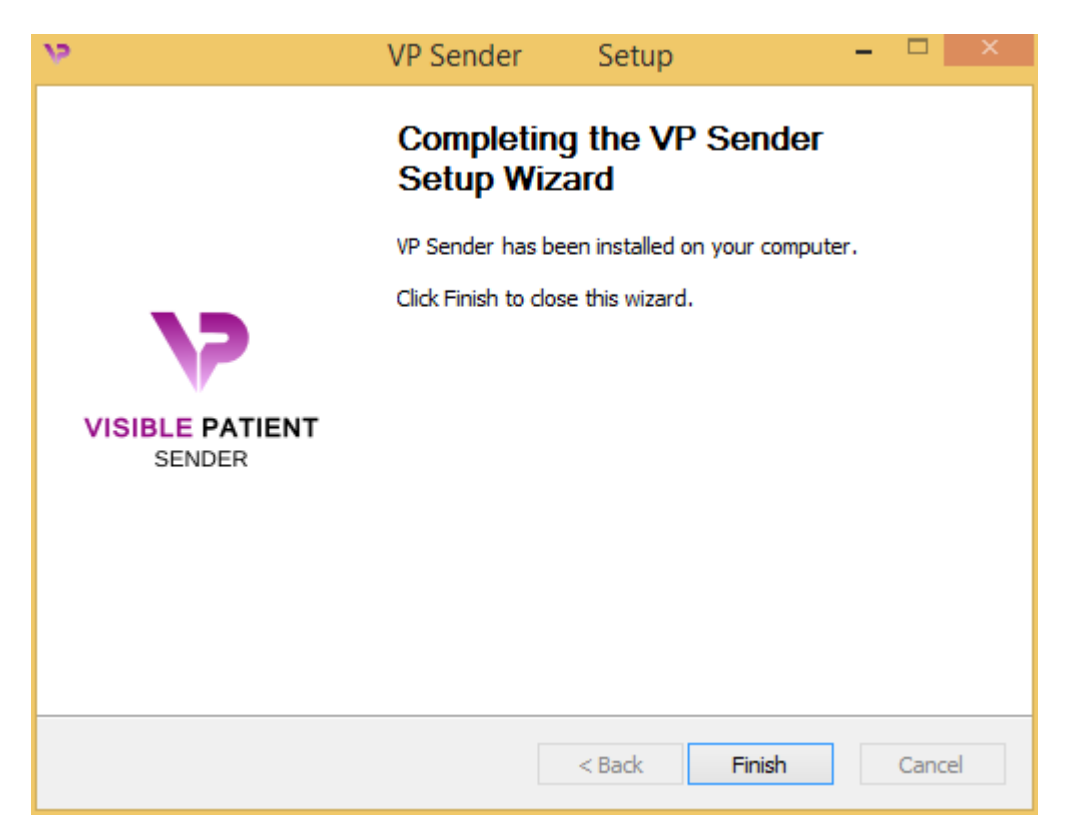

O Visible Patient Sender está instalado no computador, na pasta escolhida pelo utilizador.

#### Inicie o software

Pode iniciar o Visible Patient Sender clicando no atalho criado durante a instalação (por predefinição, no ambiente de trabalho do computador).

Caso se depare com algum problema ao instalar o software, contacte Visible Patient: support@visiblepatient.com.

#### 6.2.2 Como instalar o Visible Patient Sender no Mac

#### Inicie a instalação

Faça duplo clique no ficheiro de instalação fornecido por Visible Patient.

É apresentada uma janela com o acordo de licença. Clique em "Agree" para prosseguir com a instalação.

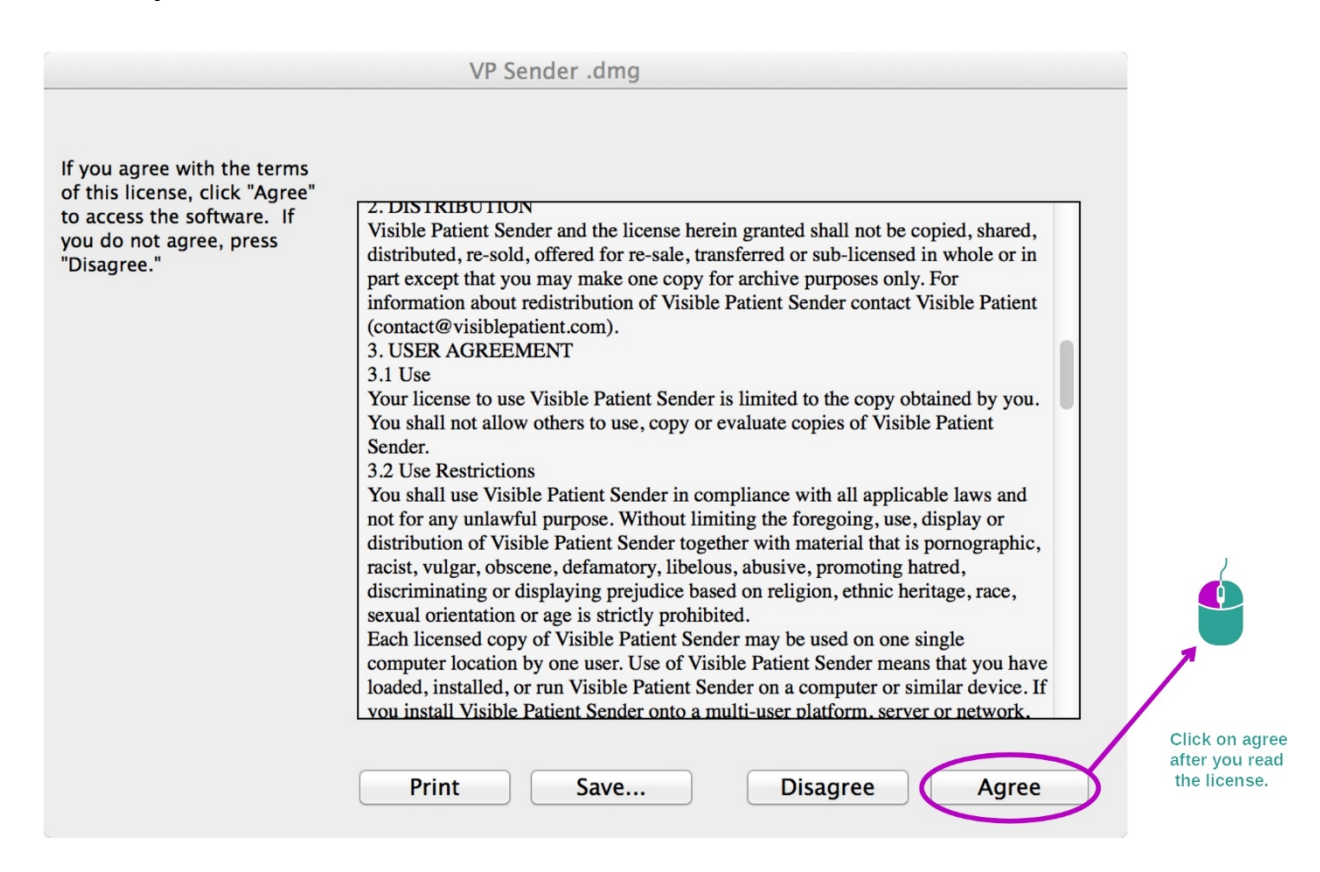

#### Instale a aplicação

Selecione e deslize a aplicação Visible Patient Sender para o respetivo atalho.

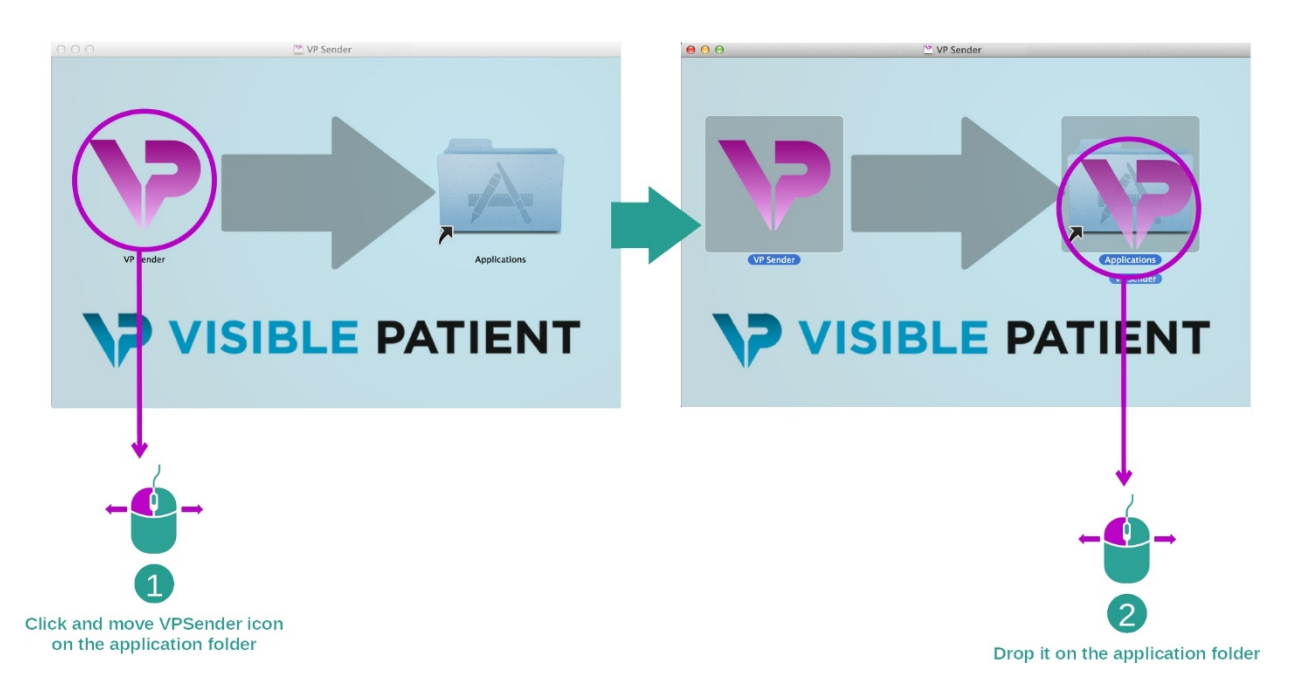

O Visible Patient Sender está instalado.

#### Inicie o software

O Visible Patient Sender pode ser iniciado a partir da pasta da aplicação, clicando duas vezes no ícone Visible Patient Sender.

Caso se depare com algum problema ao instalar o software, contacte Visible Patient: support@visiblepatient.com.

## 7 Instruções de uso

## 7.1 Como anonimizar uma imagem

O software Visible Patient Sender dedica-se à anonimização dos dados DICOM. Um relatório de anonimização é criado para que possa associar um número de anonimização às informações do paciente.

#### 7.1.1 Pré-requisitos

Para anonimizar uma imagem é necessário utilizar o software Visible Patient Sender.

#### 7.1.2 Anonimização de uma série DICOM

Comecemos por uma breve descrição da estrutura do Visible Patient Sender.

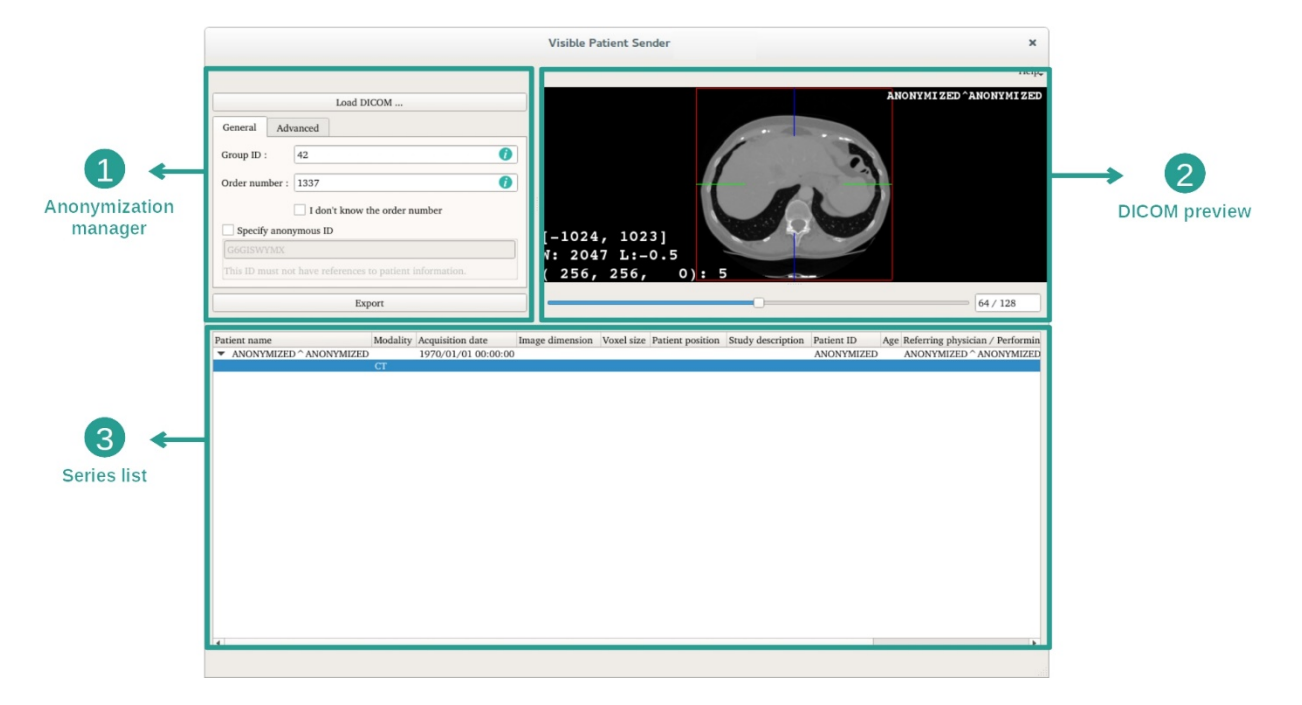

Este software é composto por três partes principais. A primeira encontra-se no canto superior esquerdo e destina-se à gestão do processo de anonimização. A segunda, no lado direito, oferece um panorama dos ficheiros DICOM carregados. A última, na zona inferior do ecrã, representa a lista das séries carregadas.

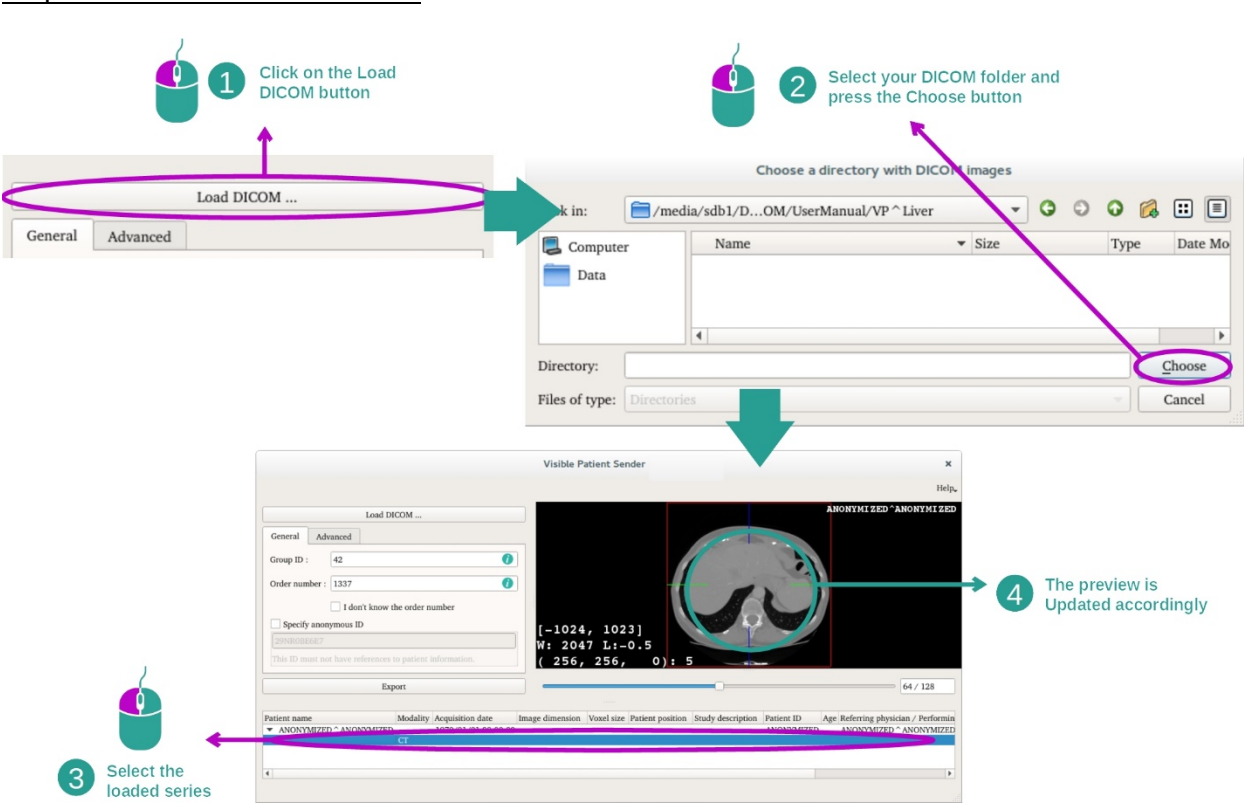

A primeira etapa da anonimização dos dados DICOM é o carregamento da série no software Sender. Para isto, clique em "Load DICOM" (carregar imagem DICOM). Após o carregamento, a série é apresentada na lista na zona inferior do ecrã. Pode obter um panorama da série ao selecioná-la na lista.

## Etapa 1 : abrir uma série DICOM

#### Etapa 2 : atualização das informações de anonimização e exportação de uma série anonimizada

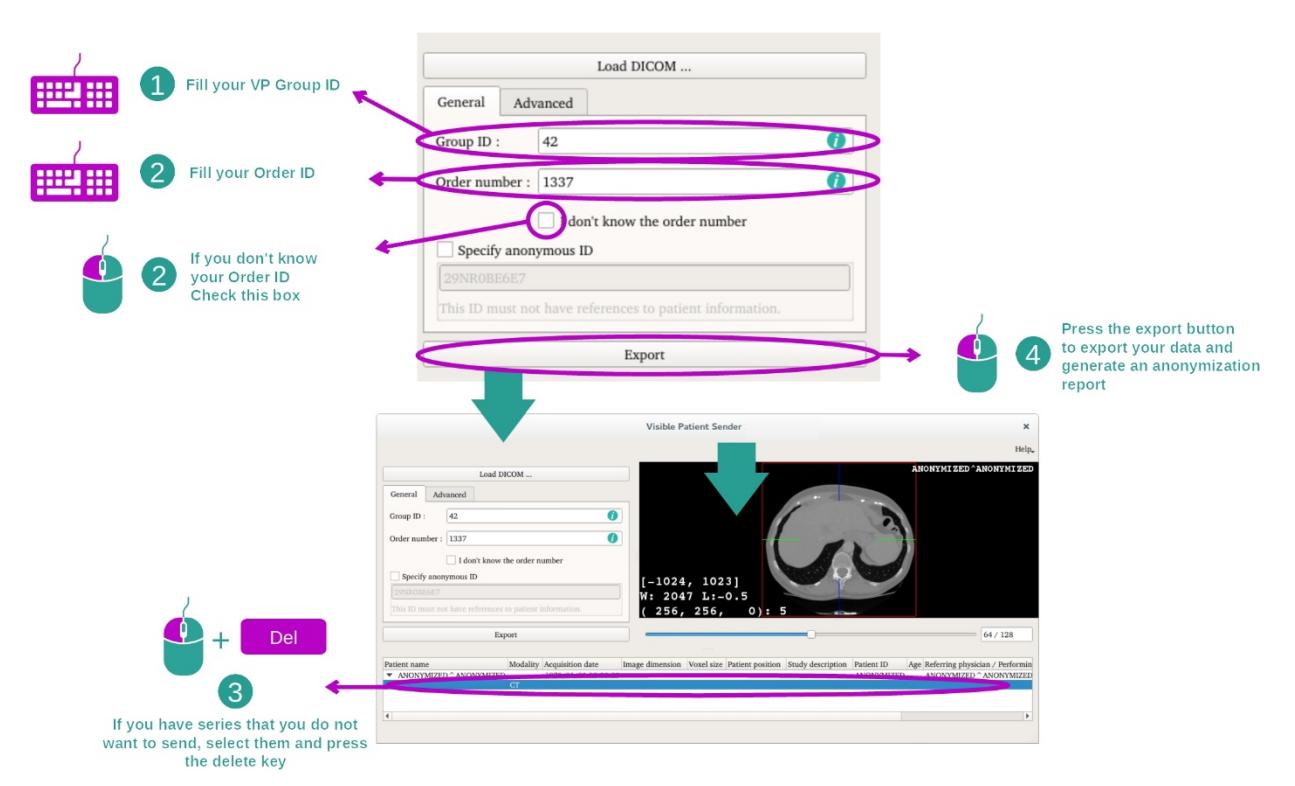

Após a seleção da série, os campos obrigatórios devem ser preenchidos para o processo de anonimização.

Após o preenchimento da informação, o ficheiro DICOM anonimizado pode ser exportado com o botão Exportar. É criado um ficheiro ZIP com a série, bem como um PDF. Este PDF contém informação que permite efetuar a ligação entre o identificador anónimo e os dados privados do paciente.

# 8 Manutenção

O Pacote Visible Patient não requer qualquer manutenção. Para controlar a distribuição do software, utiliza-se um sistema de licença em cada software do Pacote Visible Patient.

#### 8.1 Visible Patient Sender

O software VP Sender é entregue com uma licença integrada para um período de seis meses.

## 8.2 Atualização da licença

Sessenta dias antes da expiração da licença, uma janela pop-up é apresentada em cada arranque do software com informações sobre a data de validade.

Recomenda-se que verifique se há uma nova versão do software disponível, quando a data de validade é inferior a 30 dias. Caso não exista uma nova versão, contacte a assistência para obter uma nova licença.

# 9 Resolução de problemas

# 9.1 Problemas gerais

Não existem problemas conhecidos com o VP Sender.